### **Table of Contents**

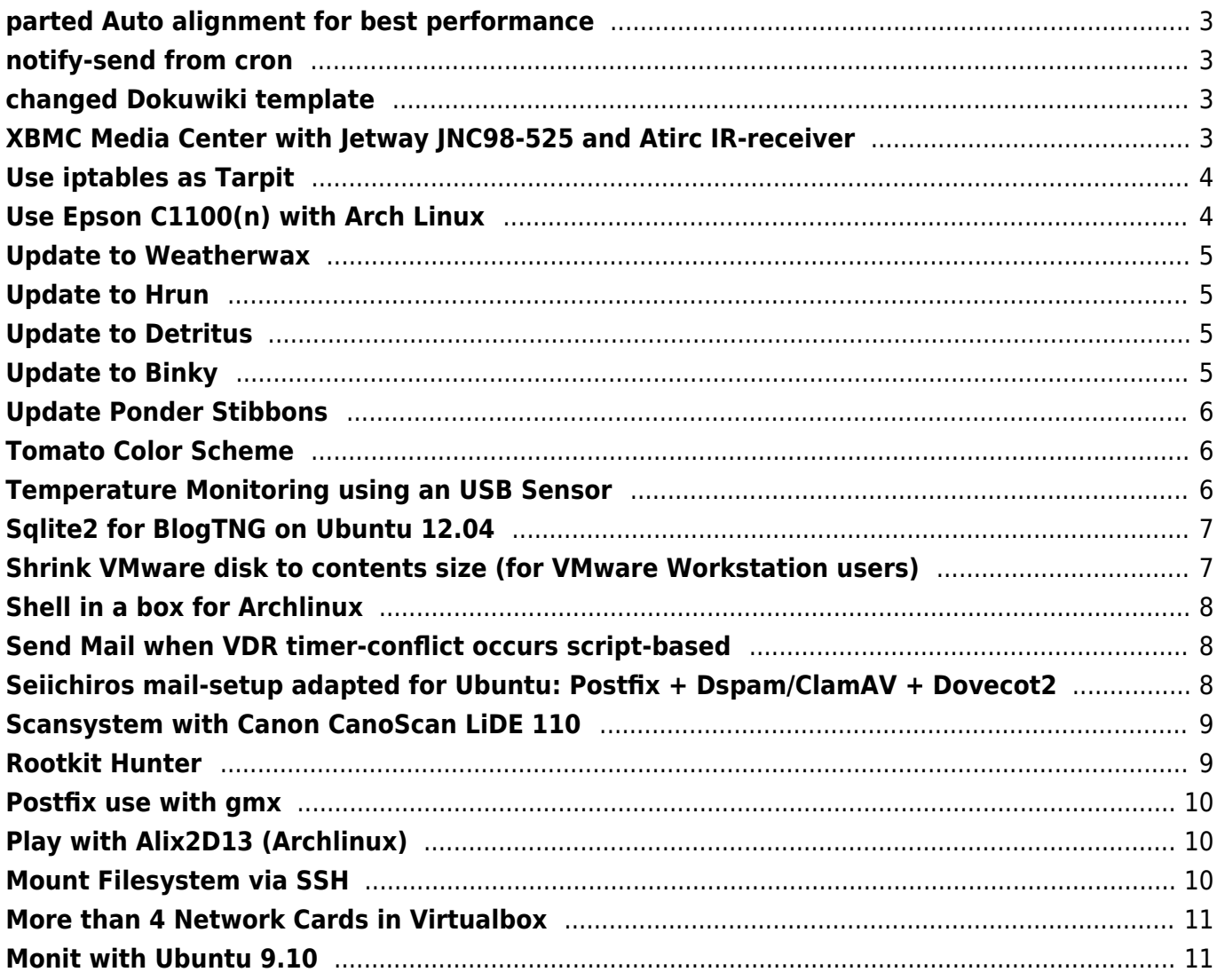

 $1/11$ 

https://www.eanderalx.org/ Printed on 21.04.2024 07:37

# <span id="page-2-0"></span>**[parted Auto alignment for best performance](https://www.eanderalx.org/linux/parted)**

I bought an 3TB Seagate HDD and tried to create one big partition. fdisk is unable to do this but parted could.

[Read more…](https://www.eanderalx.org/linux/parted#readmore_linux_parted)

2012-10-20 13:19 · EanderAlx · Tags:

- [linux](https://www.eanderalx.org/start?post-tags=linux)
- [parted](https://www.eanderalx.org/start?post-tags=parted)
- [partition](https://www.eanderalx.org/start?post-tags=partition)

### <span id="page-2-1"></span>**[notify-send from cron](https://www.eanderalx.org/linux/notify_send_cron)**

### **tested with Arch x64 and Gnome 2.3**

If you send an notfiy-send from a cron and use gnome then you normally get an error message.

#### [Read more…](https://www.eanderalx.org/linux/notify_send_cron#readmore_linux_notify_send_cron)

2010-07-26 15:51 · eanderAlx · Tags:

- [arch](https://www.eanderalx.org/start?post-tags=arch)
- [cron](https://www.eanderalx.org/start?post-tags=cron)
- [linux](https://www.eanderalx.org/start?post-tags=linux)
- [notify](https://www.eanderalx.org/start?post-tags=notify)

### <span id="page-2-2"></span>**[changed Dokuwiki template](https://www.eanderalx.org/zzz_news/change_template)**

I've changed my Dokuwiki template and reorganized site structure.

#### [Read more…](https://www.eanderalx.org/zzz_news/change_template#readmore_zzz_news_change_template)

2013-03-23 21:25 · EanderAlx · Tags:

• [news](https://www.eanderalx.org/start?post-tags=news)

## <span id="page-2-3"></span>**[XBMC Media Center with Jetway JNC98-525](https://www.eanderalx.org/linux/xbmc_jetway_jnc98-525-lf_atric_ir)**

### **[and Atirc IR-receiver](https://www.eanderalx.org/linux/xbmc_jetway_jnc98-525-lf_atric_ir)**

I want to describe how I put together my home media PC. I will describe the software configuration in connection with the IR-receiver.

As software basis I've used XBMC. For remote control I've chosen the IR-recieve from atric. As hardware base I selected an board build by jetway (JNC98-525). It has HDMI and an NVIDIA ION2 Chipset.

#### [Read more…](https://www.eanderalx.org/linux/xbmc_jetway_jnc98-525-lf_atric_ir#readmore_linux_xbmc_jetway_jnc98-525-lf_atric_ir)

2011-03-02 14:42 · eanderAlx · Tags:

- [atric](https://www.eanderalx.org/start?post-tags=atric)
- $\cdot$  [ir](https://www.eanderalx.org/start?post-tags=ir)
- $\bullet$  [jetway](https://www.eanderalx.org/start?post-tags=jetway)
- [linux](https://www.eanderalx.org/start?post-tags=linux)
- [lirc](https://www.eanderalx.org/start?post-tags=lirc)
- [xbmc](https://www.eanderalx.org/start?post-tags=xbmc)

## <span id="page-3-0"></span>**[Use iptables as Tarpit](https://www.eanderalx.org/linux/iptables_as_tarpit)**

• A [Tarpit](http://en.wikipedia.org/wiki/Tarpit_(networking)) is a service on a computer that delays incoming connections as long as possible. So the aggressor lost a lot of time.

#### [Read more…](https://www.eanderalx.org/linux/iptables_as_tarpit#readmore_linux_iptables_as_tarpit)

2010-09-29 21:05 · EanderAlx · Tags:

- [iptables](https://www.eanderalx.org/start?post-tags=iptables)
- [linux](https://www.eanderalx.org/start?post-tags=linux)
- [security](https://www.eanderalx.org/start?post-tags=security)
- [tarpit](https://www.eanderalx.org/start?post-tags=tarpit)
- [ubuntu](https://www.eanderalx.org/start?post-tags=ubuntu)

## <span id="page-3-1"></span>**[Use Epson C1100\(n\) with Arch Linux](https://www.eanderalx.org/linux/c1100_arch)**

Tested with Arch 3.4.4-2 x64

#### [Read more…](https://www.eanderalx.org/linux/c1100_arch#readmore_linux_c1100_arch)

2010-04-04 15:14 · eanderAlx · Tags:

- [arch](https://www.eanderalx.org/start?post-tags=arch)
- $\cdot$  [cups](https://www.eanderalx.org/start?post-tags=cups)
- [drucker](https://www.eanderalx.org/start?post-tags=drucker)
- [linux](https://www.eanderalx.org/start?post-tags=linux)
- [printer](https://www.eanderalx.org/start?post-tags=printer)
- $\cdot x64$  $\cdot x64$

### <span id="page-4-0"></span>**[Update to Weatherwax](https://www.eanderalx.org/zzz_news/weatherwax)**

I've updated to the last DokuWiki release 2013-05-10 aka "Weatherwax". If someone finds problems I would be glad if you inform me so that I can fix them.

2013-05-22 16:51 · EanderAlx · Tags:

- [news](https://www.eanderalx.org/start?post-tags=news)
- [update](https://www.eanderalx.org/start?post-tags=update)

## <span id="page-4-1"></span>**[Update to Hrun](https://www.eanderalx.org/zzz_news/update_hrun)**

I've updated to the last DokuWiki release 2014-09-29 aka "Hrun" and installed the last version of some plugins. If someone finds problems I would be glad if you inform me so that I can fix them.

#### [Read more…](https://www.eanderalx.org/zzz_news/update_hrun#readmore_zzz_news_update_hrun)

2014-10-04 19:26 · EanderAlx · Tags:

- [news](https://www.eanderalx.org/start?post-tags=news)
- [update](https://www.eanderalx.org/start?post-tags=update)

## <span id="page-4-2"></span>**[Update to Detritus](https://www.eanderalx.org/zzz_news/update_to_detritus)**

I've updated to the last DokuWiki release 2015-08-10 "Detritus" and installed the last version of some plugins. If someone finds problems I would be glad if you inform me so that I can fix them.

2015-08-21 17:03 · EanderAlx · Tags:

- [news](https://www.eanderalx.org/start?post-tags=news)
- [update](https://www.eanderalx.org/start?post-tags=update)

# <span id="page-4-3"></span>**[Update to Binky](https://www.eanderalx.org/zzz_news/update_binky)**

I've updated to the last DokuWiki release 2013-12-08 aka "Binky". If someone finds problems I would be glad if you inform me so that I can fix them.

2013-12-10 17:37 · EanderAlx · Tags:

- [news](https://www.eanderalx.org/start?post-tags=news)
- [update](https://www.eanderalx.org/start?post-tags=update)

# <span id="page-5-0"></span>**[Update Ponder Stibbons](https://www.eanderalx.org/zzz_news/update_ponder_stibbons)**

I've updated to the last DokuWiki release 2014-05-05 aka "Ponder Stibbons" and installed the last version of some plugins. If someone finds problems I would be glad if you inform me so that I can fix them.

2014-05-09 13:16 · EanderAlx · Tags:

- [news](https://www.eanderalx.org/start?post-tags=news)
- [update](https://www.eanderalx.org/start?post-tags=update)

## <span id="page-5-1"></span>**[Tomato Color Scheme](https://www.eanderalx.org/linux/tomato_custom_css)**

Recently I've updated [Tomato](http://www.polarcloud.com/tomato) on my Asus RT-N16 and my Netgear WNR3500Lv1 to [Shibbys](http://tomato.groov.pl/?page_id=164) last version.

Oh … so enough advertising

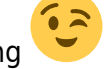

I created my own custom.css and now I want to share the result with you.

[Read more…](https://www.eanderalx.org/linux/tomato_custom_css#readmore_linux_tomato_custom_css)

2013-06-30 20:44 · EanderAlx · Tags:

- $\cdot$  [css](https://www.eanderalx.org/start?post-tags=css)
- [linux](https://www.eanderalx.org/start?post-tags=linux)
- [schema](https://www.eanderalx.org/start?post-tags=schema)
- [template](https://www.eanderalx.org/start?post-tags=template)
- [theme](https://www.eanderalx.org/start?post-tags=theme)
- [tomato](https://www.eanderalx.org/start?post-tags=tomato)

# <span id="page-5-2"></span>**[Temperature Monitoring using an USB](https://www.eanderalx.org/linux/hid_temper_pc_sensor) [Sensor](https://www.eanderalx.org/linux/hid_temper_pc_sensor)**

• and statistical detection with munin

**Productname** Hid TEMPerNTC **Link Producer** [PCSensor](http://www.pcsensor.com/index.php?_a=viewDoc&docId=6) **Amazon Link** [hear \(german\)](http://www.amazon.de/gp/product/B004ZP25D6/ref=oss_product)

[Read more…](https://www.eanderalx.org/linux/hid_temper_pc_sensor#readmore_linux_hid_temper_pc_sensor)

2011-07-17 14:10 · EanderAlx · Tags:

- [arch](https://www.eanderalx.org/start?post-tags=arch)
- [bash](https://www.eanderalx.org/start?post-tags=bash)
- [linux](https://www.eanderalx.org/start?post-tags=linux)
- [monitoring](https://www.eanderalx.org/start?post-tags=monitoring)
- [munin](https://www.eanderalx.org/start?post-tags=munin)
- [temperature](https://www.eanderalx.org/start?post-tags=temperature)
- [ubuntu](https://www.eanderalx.org/start?post-tags=ubuntu)

# <span id="page-6-0"></span>**[Sqlite2 for BlogTNG on Ubuntu 12.04](https://www.eanderalx.org/linux/sqlite_ubuntu12_04)**

I recently installed a DokuWiki on Ubuntu 12.04 Server Edition. But after adding [BlogTNG](https://www.dokuwiki.org/plugin:blogtng) I only get an Error 500

[Read more…](https://www.eanderalx.org/linux/sqlite_ubuntu12_04#readmore_linux_sqlite_ubuntu12_04)

2013-03-03 19:50 · EanderAlx · Tags:

- [dokuwiki](https://www.eanderalx.org/start?post-tags=dokuwiki)
- [linux](https://www.eanderalx.org/start?post-tags=linux)
- [sqlite](https://www.eanderalx.org/start?post-tags=sqlite)
- [ubuntu](https://www.eanderalx.org/start?post-tags=ubuntu)

# <span id="page-6-1"></span>**[Shrink VMware disk to contents size \(for](https://www.eanderalx.org/virtualization/shrink_disk) [VMware Workstation users\)](https://www.eanderalx.org/virtualization/shrink_disk)**

- When you using dynamically growing disk in VMware then they grow, but don't reduce its size when you delete files in the virtual machine.
- That's only interesting when you are using VMware Workstation in the server versions the default is a full allocated disk.

### [Read more…](https://www.eanderalx.org/virtualization/shrink_disk#readmore_virtualization_shrink_disk)

2009-09-10 19:40 · EanderAlx · Tags:

- [shrink](https://www.eanderalx.org/start?post-tags=shrink)
- [virtualization](https://www.eanderalx.org/start?post-tags=virtualization)
- [vmdk](https://www.eanderalx.org/start?post-tags=vmdk)
- [vmware](https://www.eanderalx.org/start?post-tags=vmware)
- [vmware-tools](https://www.eanderalx.org/start?post-tags=vmware-tools)
- [windows](https://www.eanderalx.org/start?post-tags=windows)

# <span id="page-7-0"></span>**[Shell in a box for Archlinux](https://www.eanderalx.org/linux/shellinabox)**

An AJAX web-based fullscreen terminal emulator where you can mark an copy text (depending on your browser, according to my tests opera is optimal). Forget Ajaxterm!

### [Read more…](https://www.eanderalx.org/linux/shellinabox#readmore_linux_shellinabox)

2013-03-26 19:46 · EanderAlx · Tags:

- [arch](https://www.eanderalx.org/start?post-tags=arch)
- [linux](https://www.eanderalx.org/start?post-tags=linux)
- [shell](https://www.eanderalx.org/start?post-tags=shell)
- [web](https://www.eanderalx.org/start?post-tags=web)

# <span id="page-7-1"></span>**[Send Mail when VDR timer-conflict occurs](https://www.eanderalx.org/linux/vdr_konflikt_mail) [script-based](https://www.eanderalx.org/linux/vdr_konflikt_mail)**

• Send Mail when VDR timer-conflict occurs.

### [Read more…](https://www.eanderalx.org/linux/vdr_konflikt_mail#readmore_linux_vdr_konflikt_mail)

2010-04-04 15:46 · eanderAlx · Tags:

- [bash](https://www.eanderalx.org/start?post-tags=bash)
- [linux](https://www.eanderalx.org/start?post-tags=linux)
- [postfix](https://www.eanderalx.org/start?post-tags=postfix)
- [scripting](https://www.eanderalx.org/start?post-tags=scripting)
- [syslog-ng](https://www.eanderalx.org/start?post-tags=syslog-ng)
- [ubuntu](https://www.eanderalx.org/start?post-tags=ubuntu)
- [vdr](https://www.eanderalx.org/start?post-tags=vdr)

# <span id="page-7-2"></span>**[Seiichiros mail-setup adapted for Ubuntu:](https://www.eanderalx.org/linux/seiichiros_mail_setup_ubuntu) [Postfix + Dspam/ClamAV + Dovecot2](https://www.eanderalx.org/linux/seiichiros_mail_setup_ubuntu)**

To use Seiichiros mail-setup with Ubuntu 10.04 I have to make a couple of changes. I will describe here only these changes. The complete setup can be found on **[Seiichiros Website](http://www.seiichiro0185.org/blog:2011:01:my_mailserver_setup_postfix_dspam_dovecot)**.

The Ubuntu 10.04 standard repository doesn't offer a package for dovecot2. Dovecot1 doesn't support lmtp and the antispam plugin has a bug. With use of an additional repository the configurations can be made as described by Seiichiro. I had to made a few adjustments and I integrated support for ClamAV.

2011-02-28 19:08 · eanderAlx · Tags:

- [clamav](https://www.eanderalx.org/start?post-tags=clamav)
- [dovecot2](https://www.eanderalx.org/start?post-tags=dovecot2)
- [dspam](https://www.eanderalx.org/start?post-tags=dspam)
- [linux](https://www.eanderalx.org/start?post-tags=linux)
- [mail](https://www.eanderalx.org/start?post-tags=mail)
- [postfix](https://www.eanderalx.org/start?post-tags=postfix)
- [ubuntu](https://www.eanderalx.org/start?post-tags=ubuntu)

# <span id="page-8-0"></span>**[Scansystem with Canon CanoScan LiDE 110](https://www.eanderalx.org/linux/scanner_lide110)**

Unfortunately, there are still letters, some of them are useful for the tax return or just useful to have in digital form because of searching is much easier. So I want an system which is always ready to use. I bought a scanner and connected it to my Server. But how to use the buttoms on the scanner? So hear the setup for an [Canon CanoScan LiDE 110](http://www.canon.de/For_Home/Product_Finder/Scanners/Flatbed/canoscan_lide_110/) scanner.

### [Read more…](https://www.eanderalx.org/linux/scanner_lide110#readmore_linux_scanner_lide110)

2013-10-27 17:30 · EanderAlx · Tags:

- $\cdot$  [canon](https://www.eanderalx.org/start?post-tags=canon)
- [linux](https://www.eanderalx.org/start?post-tags=linux)
- [print](https://www.eanderalx.org/start?post-tags=print)
- [sane](https://www.eanderalx.org/start?post-tags=sane)
- $\cdot$  [scan](https://www.eanderalx.org/start?post-tags=scan)
- [scanbd](https://www.eanderalx.org/start?post-tags=scanbd)

### <span id="page-8-1"></span>**[Rootkit Hunter](https://www.eanderalx.org/linux/rkhunter)**

- As the name implies, its a tool to detect rootkits.
- I will describe installation and configuration for arch and ubuntu

### [Read more…](https://www.eanderalx.org/linux/rkhunter#readmore_linux_rkhunter)

2010-12-03 16:29 · eanderAlx · Tags:

- [arch](https://www.eanderalx.org/start?post-tags=arch)
- [linux](https://www.eanderalx.org/start?post-tags=linux)
- [security](https://www.eanderalx.org/start?post-tags=security)
- [ubuntu](https://www.eanderalx.org/start?post-tags=ubuntu)

### <span id="page-9-0"></span>**[Postfix use with gmx](https://www.eanderalx.org/linux/postfix)**

- How to use postfix to **send** mails via a public provider.
- Here an example with [gmx](http://www.gmx.net) using Ubuntu.

### [Read more…](https://www.eanderalx.org/linux/postfix#readmore_linux_postfix)

2010-05-20 07:41 · eanderAlx · Tags:

- [liinux](https://www.eanderalx.org/start?post-tags=liinux)
- [linux](https://www.eanderalx.org/start?post-tags=linux)
- [mail](https://www.eanderalx.org/start?post-tags=mail)
- [postfix](https://www.eanderalx.org/start?post-tags=postfix)
- [ubuntu](https://www.eanderalx.org/start?post-tags=ubuntu)

## <span id="page-9-1"></span>**[Play with Alix2D13 \(Archlinux\)](https://www.eanderalx.org/linux/play_with_alix2d13)**

I bought an Alix board from [PCEngines](http://www.pcengines.ch/alix.htm) to experiment a little with it. Here are a few tips, no readymade solutions for router or something like that only independent problem solver to run the Alix with Archlinux.

### [Read more…](https://www.eanderalx.org/linux/play_with_alix2d13#readmore_linux_play_with_alix2d13)

2014-01-01 15:16 · EanderAlx · Tags:

- [alix](https://www.eanderalx.org/start?post-tags=alix)
- [arch](https://www.eanderalx.org/start?post-tags=arch)
- [linux](https://www.eanderalx.org/start?post-tags=linux)

## <span id="page-9-2"></span>**[Mount Filesystem via SSH](https://www.eanderalx.org/linux/mount_via_ssh)**

• SSHFS stands for Secure SHell [FileSystem](https://www.eanderalx.org/linux/filesystem). Its a filesystem for [FUSE](http://de.wikipedia.org/wiki/Filesystem_in_Userspace) (Filesystem in Userspace) so its possible for unprivileged user to mount the fs over an SSH connection.

#### [Read more…](https://www.eanderalx.org/linux/mount_via_ssh#readmore_linux_mount_via_ssh)

2009-08-31 12:49 · eanderAlx · Tags:

- [linux](https://www.eanderalx.org/start?post-tags=linux)
- $\cdot$  [ssh](https://www.eanderalx.org/start?post-tags=ssh)
- [ubuntu](https://www.eanderalx.org/start?post-tags=ubuntu)

## <span id="page-10-0"></span>**[More than 4 Network Cards in Virtualbox](https://www.eanderalx.org/virtualization/8_network_card_vbox)**

Virtualbox supports up to eight network cards. If you look into the \*.vbox you will see that there are already preconfigured but disabled. Unfortunately inside the VBox GUI we could only configure up to four. I will show how to get and configure the other.

#### [Read more…](https://www.eanderalx.org/virtualization/8_network_card_vbox#readmore_virtualization_8_network_card_vbox)

2013-05-20 12:24 · EanderAlx · Tags:

- [network](https://www.eanderalx.org/start?post-tags=network)
- [vboxmanage](https://www.eanderalx.org/start?post-tags=vboxmanage)
- [virtualbox](https://www.eanderalx.org/start?post-tags=virtualbox)
- [virtualization](https://www.eanderalx.org/start?post-tags=virtualization)

### <span id="page-10-1"></span>**[Monit with Ubuntu 9.10](https://www.eanderalx.org/linux/moni_ubu_9_10)**

- Using an old configuration without rewriteing it can be causes some problems.
- Ubuntu 9.10 (monit version: "5.0.x" and 8.04 version: "4.8.x").

### [Read more…](https://www.eanderalx.org/linux/moni_ubu_9_10#readmore_linux_moni_ubu_9_10)

2010-03-28 17:49 · eanderAlx · Tags:

- [linux](https://www.eanderalx.org/start?post-tags=linux)
- [monit](https://www.eanderalx.org/start?post-tags=monit)
- [ubuntu](https://www.eanderalx.org/start?post-tags=ubuntu)
- 1 [2](https://www.eanderalx.org/bloglist?pagination-start=25&post-tags=) [Older Posts >](https://www.eanderalx.org/bloglist?pagination-start=25&post-tags=)

From: <https://www.eanderalx.org/>- **EanderAlx.org**

Permanent link: **<https://www.eanderalx.org/bloglist>**

Last update: **23.03.2013 20:10**

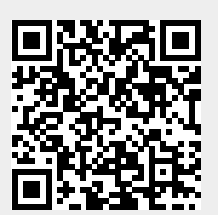